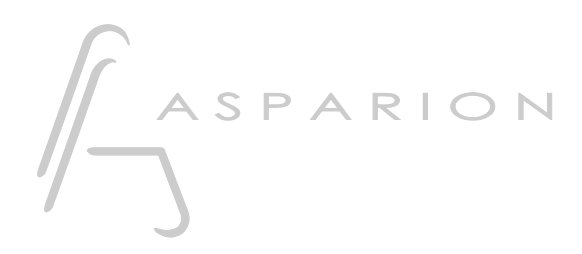

## Logic

# D400

D400T D400F

en

## Logic

This guide shows you how to set up the D400 in Logic. All pictures provided were taken with Logic Pro X but it is also applicable to most other Logic versions.

All files mentioned in this guide can be found on the USB drive, in the Asparion Configurator installation folder or on our website.

If you are having trouble with anything in this guide, please contact us via our website [www.asparion.de/contact](http://www.asparion.de/contact) and we'll immediately help you.

#### Step 1:

- Select the Logic preset How to select a preset is described in the main manual.

#### Step 2:

- Open Logic  $\blacksquare$
- Click on Logic->Preferences->Advanced Tools...

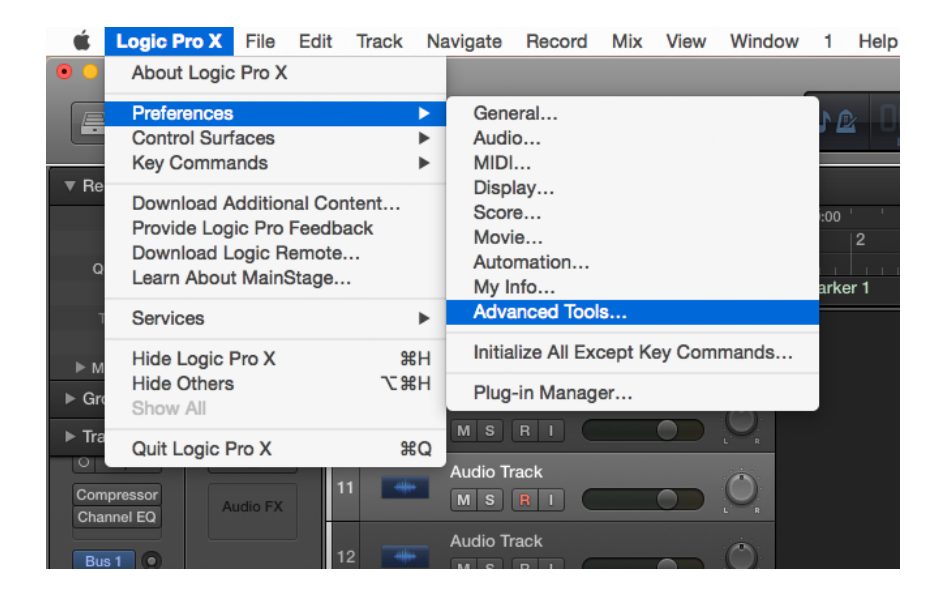

#### Step 3:

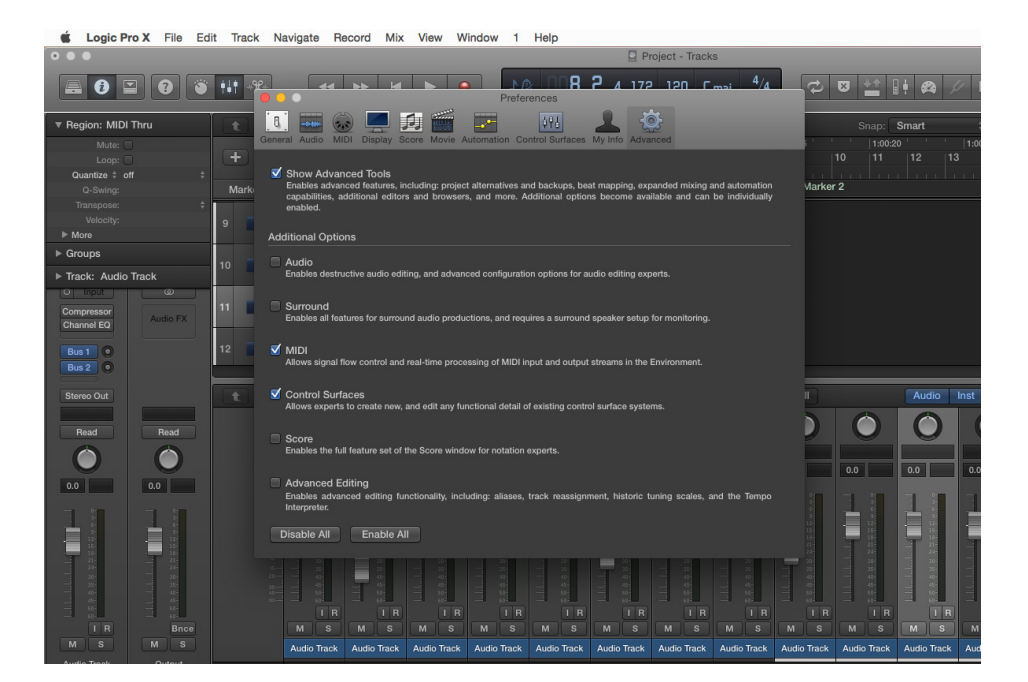

#### - Check MIDI and Control Surfaces

#### Step 4:

- Select tab Control Surfaces  $\Box$
- Click on Setup...  $\mathbb{Z}^2$

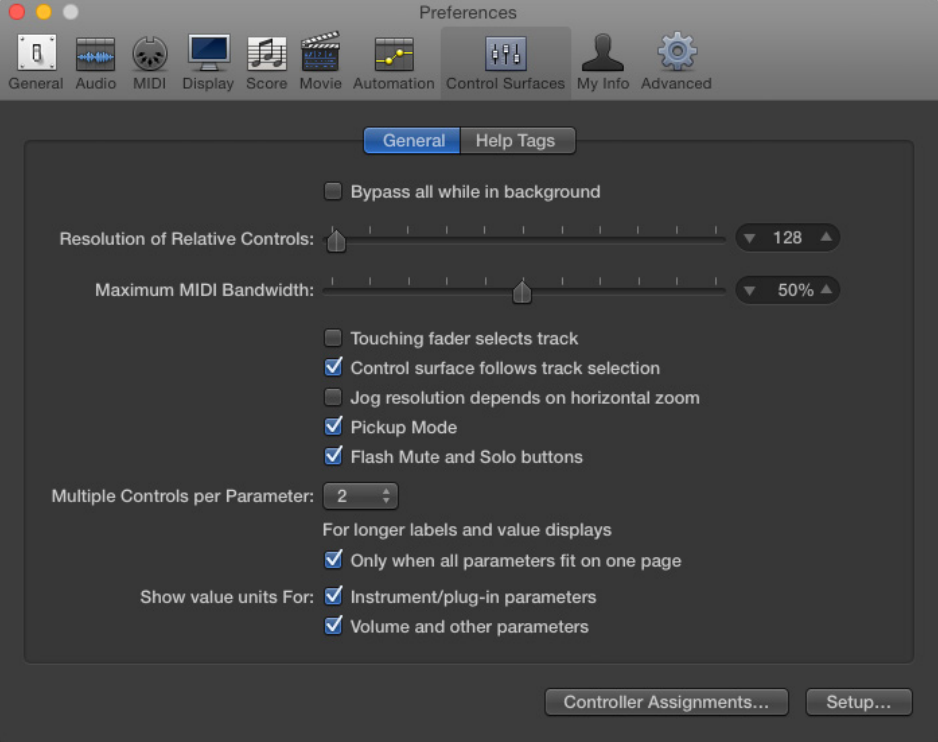

#### Step 5:

Press New->Install...  $\overline{a}$ 

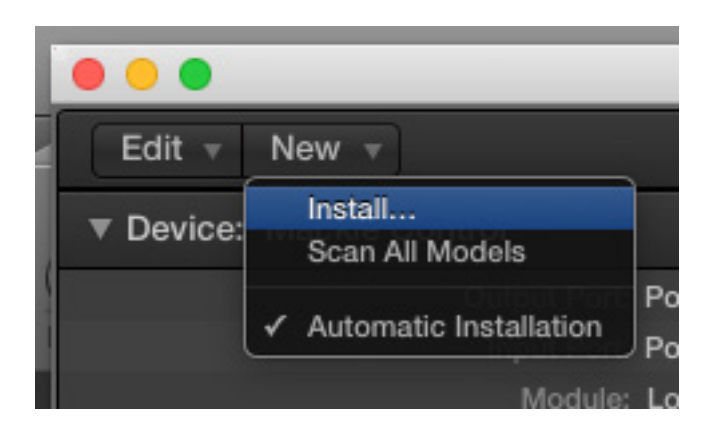

Select Mackie as shown below and click Add  $\overline{a}$ 

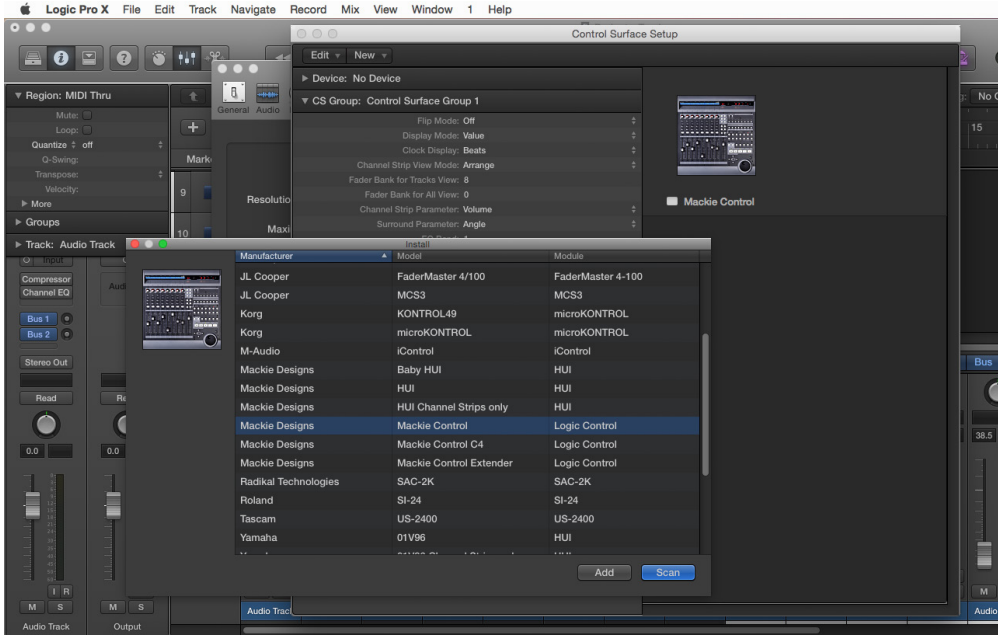

### Step 6:

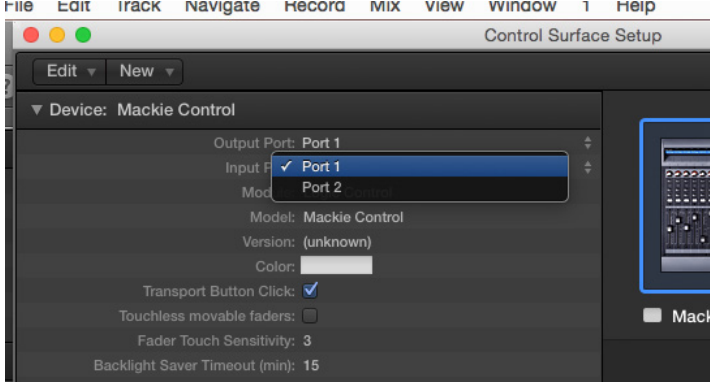

#### Choose Port 1 as Input and Output  $\overline{\phantom{a}}$

 $6\overline{6}$ 

#### Step 7: (optional)

- If you want to connect more than one extension, you should redo step 5 and 6 but select Port 2 and Mackie Control Extender

If there is only one D400 showing up, you need to enable the extensions first. How you can do that is described in the main manual.

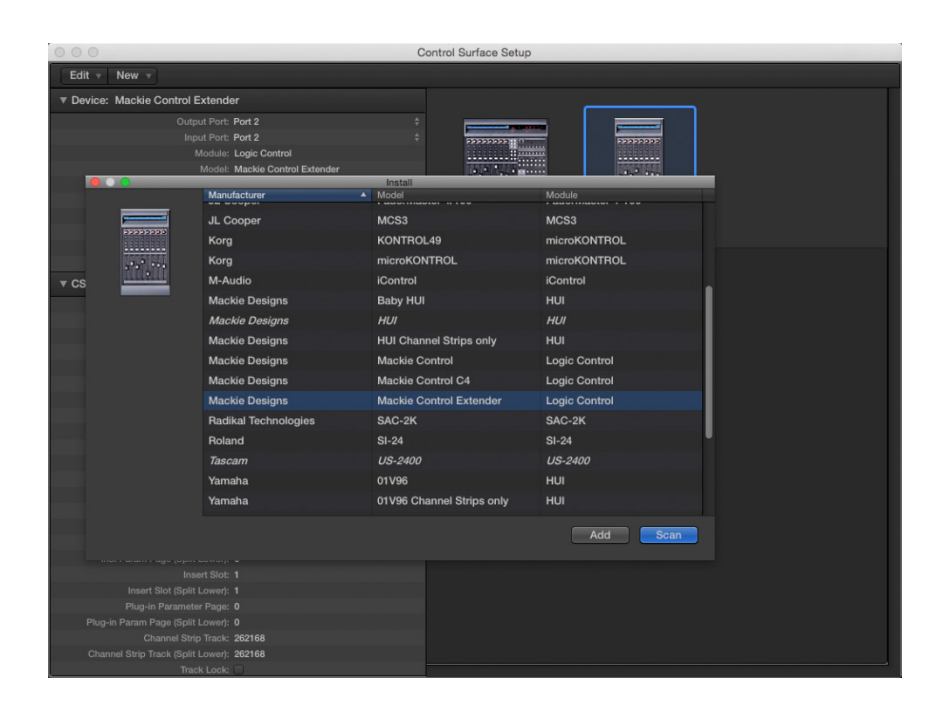

#### Step 8: (optional)

- If you want to use all keys, you need to assign them first. To do that go to Logic->Control Surfaces->Controller Assignments…

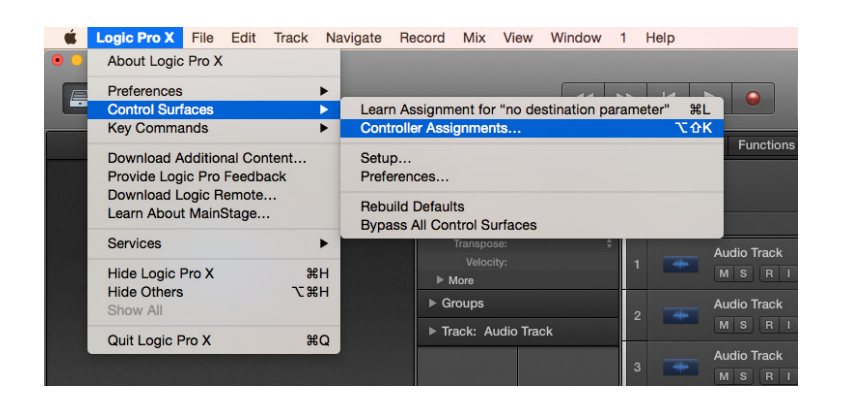

- In the new window you can assign all other buttons

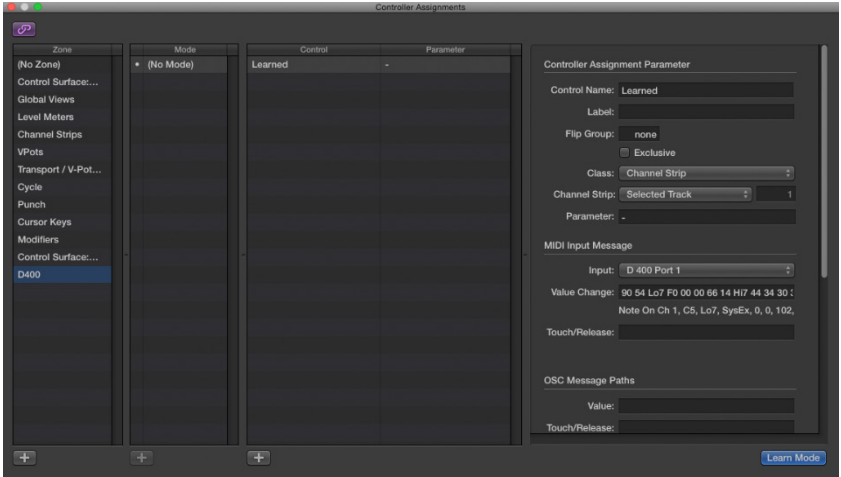

Attention! Make sure to select the mode Toggle for buttons and that the field Value Change ends with 7F (not Lo7).

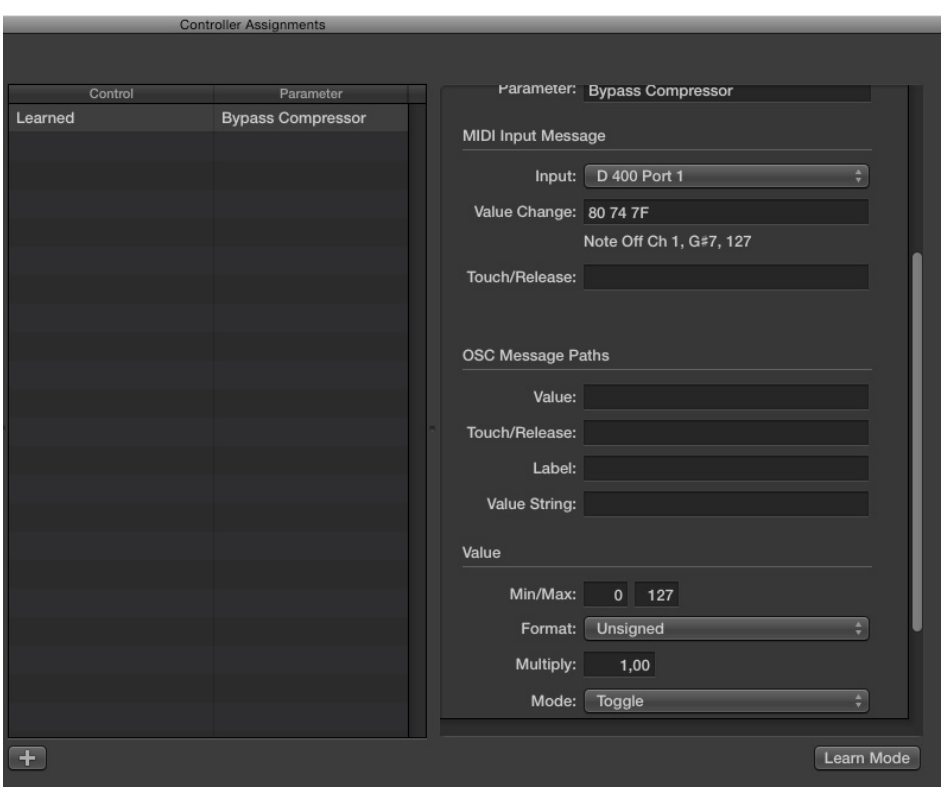

If you are having trouble with this, you should have a look at the manual of your DAW.

en

#### Step 9: (optional)

- To use the pan encoder for the selected track, go to Logic->Control Surfaces->Controller Assignments… ->VPot 8 and change the selection to Selected Track

Given that the Mackie protocol has no dedicated pan control the control VPot 8 is used for that. This also means that the LED Ring 8 will not show any feedback.

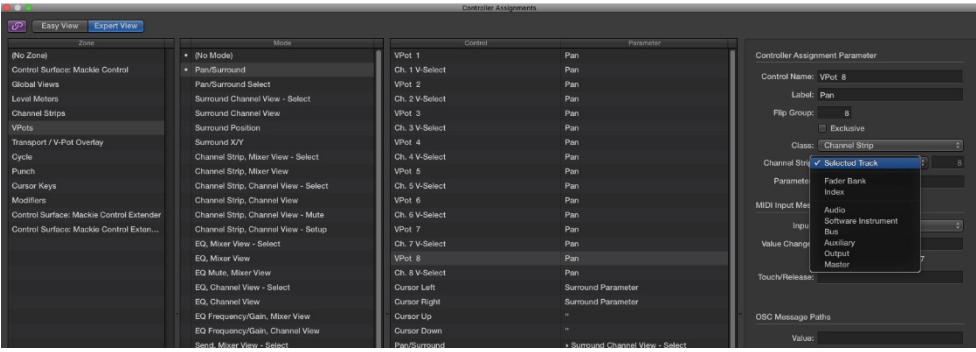

Attention! Given that the resolution of a LED ring in the Mackie/HUI protocol is only 11 it might seem like the LED ring jumps.

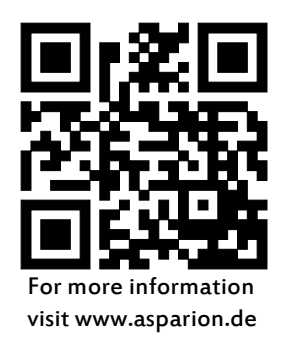